# Exercise: Global solution

## **In brief**

Run two single session solutions – prepare files for global solution – choose parameters for estimation – set a datum – run the global solution – look at results.

### **Data and target parameters**

We will use the first seven days of the two simultaneously operated networks of CONT17 and calculate hourly polar motion and dUT1 series, stacked at midnights.

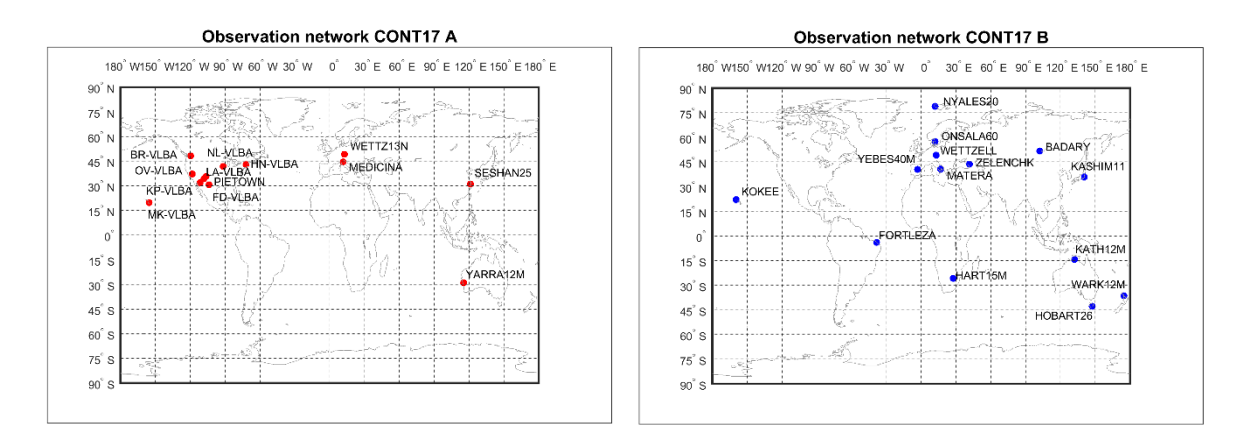

## **Processing steps – first part**

- 1. Process two sessions of CONT17 A as single session solution. For 17DEC01XA and 17DEC02XA the OPT files and Outlier files are already prepared. Go to "File > Set input files" and select the two sessions. Tick *Use OPT files* and select the folder VIENNA, tick *Eliminate outliers*.
- 2. The default parameterization will be used, except that we will uncheck the estimation of source coordinates in "Estimation > Least squares > Source coordinates" and change the EOP estimation – in "Estimation > Least squares > EOP" deselect *Estimate nutdx and nutdy*, set the estimation interval to 60 min for Xpol, Ypol and dUT1 and the constraints to 2 mas each.
- 3. To prepare files for global solution we would have to do this: In "Estimation > Global parameters" tick Prepare N\_global and b\_global for global solution. We don't need to do it for this exercise, because the files are already prepared.
- 4. Go to "Run > Run options" define a sub-directory for the results, for example "glob first". Click the button "Save + Run".
- 5. We will now look at the results in "Plotting > Parameters".

#### **Processing steps – second part**

- 1. Prepare the global solution for the XA network. Go to "Global solution > Select parameters": fix antenna velocities, estimate xpol, ypol and dUT1, fix dX and dY, set max RMS to 5. Go to "Global solution > TRF/CRF parameterization and choose "datum\_cont17A.txt" as datum definition file.
- 2. Go to "Run > Run options" deselect *Run vie\_init*, *Run vie\_mod* and *Run vie\_lsm* and select Run *vie\_glob*. In the panel VIE\_GLOB directory settings enter "C17A\_1hERP" as sub-directory and also as Output directory for VIE\_GLOB.
- 3. Start the global solution, click the button "Save + Run".
- 4. Follow step 1-3 for the XB network.

#### **Investigate results**

The results are stored in VLBI/OUT/GLOB/\_ESTIMATES/yoursubfolder as text file and as mat file. Load the mat file for the A network to the Matlab workspace. The saved structure is called "globsol". Save globsol to the variable A. Do the same for the B network. We can then create figures for xpol, ypol and dUT1 and compare the two solutions.

Text files with the estimated coordinates are stored in VLBI/OUT/GLOB/TRF.

figure errorbar(A.xpol.mjd,A.xpol.val,A.xpol.sigma,'r'); hold on;

errorbar(B.xpol.mjd,B.xpol.val,B.xpol.sigma,'b');

The result should look like this:

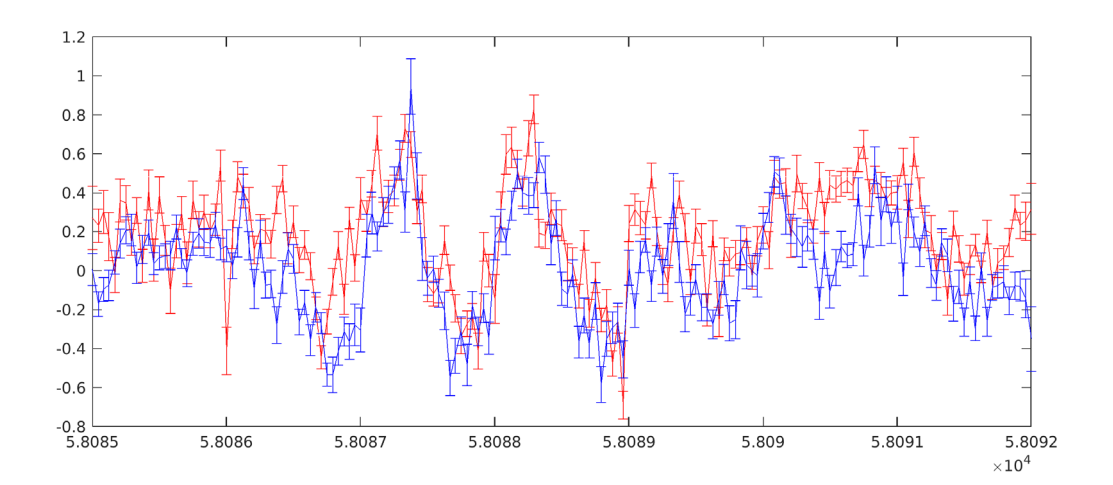